# **УДК 373 DOI 10.25688/2072-9014.2021.57.3.09**

# **Л. О. Денищева, К. А. Краснянская**

# **Готовимся к международному исследованию TIMSS: инновационные задания на уроках математики**

В статье представлено исследование, связанное с разработкой инновационных заданий для учащихся 7–9-х классов, проведенное в рамках «Анализа тестов международного исследования ТИМСС–2019». Подходы к составлению инновационных заданий основаны на описании подходов, которые приняты в международном исследовании TIMSS. На основе анализа результатов, показанных российскими школьниками в международном исследовании ТИМСС–2019, предложены модели инновационных заданий для учащихся 7–9-х классов, дано их содержательное описание и соответствующие характеристики.

Ключевые слова: инновационные задания; комплексные задания; контекстные задания; компьютерные команды.

#### **Введение**

Международное исследование TIMSS развивается при перехо-<br>Де к каждому последующему циклу его проведения. Так, что-<br>МСС-2019) осуществлен переход на оценивание качества математического де к каждому последующему циклу его проведения. Так, чтобы быть на уровне современной технологии, на седьмом цикле (ТИМСС–2019) осуществлен переход на оценивание качества математического образования в цифровом формате (eTIMSS–2019). Цель этого перехода — использовать все преимущества проведения измерения математической подготовки учащихся с помощью технологии электронной оценки IEA.

Исследование eTIMSS–2019 сохранило все преимущества TIMSS в оценивании эффективности преподавания математики в странах-участницах. Задания для учащихся предлагались в формате, допускающем использование планшета или компьютера и максимально приближенном к заданиям на бумаге, которые выполнялись с помощью карандаша. Учащиеся могли использовать планшет или компьютер, чтобы делать построения, записывать вычисления и обоснования полученных ответов. Такой подход поддерживал преемственность с результатами, полученными на предыдущих циклах TIMSS, что позволило продолжить выявление тенденций в состоянии математического образования стран-участниц. Формат планшета или использование компьютера позволили

© Денищева Л. О., Краснянская К. А., 2021

разрабатывать и предлагать учащимся интерактивные задания, которые были бы красочными, анимационными и динамичными, обеспечивая этим увлекательную и визуально привлекательную их оценку и тем самым мотивируя учащихся.

Актуальность разработки заданий нового типа определяется отсутствием в практике работы российской школы математических заданий, подготавливающих учащихся 8-го класса к успешному выполнению на компьютере (в электронном формате) тестов современных международных исследований по оценке качества математического образования в стране и в мире. Анализ тестов международного исследования ТИМСС-2019 позволил выявить группу заданий «Решение проблем», направленных на применение дефицитных для российских школьников действий с использованием компьютера.

К этим действиям относятся: моделирование пространственных объектов с заданными свойствами (определенной формы, с определенными размерами); ввод данных и автоматизированное получение результата по формуле, введенной в компьютер; выявление зависимости между двумя рядами чисел; проведение исследования, получение и представление вывода. От учащихся требуется уметь свободно использовать определенные компьютерные программы, которые необходимы при выполнении заданий в исследовании ТИМСС-2019 (например, приступать к выполнению задания, нажав на указанную стрелку; ввод в отведенное место (прямоугольник, квадрат, таблицу) знака, который отмечает выбранный ответ; ввод ответа «Да» или «Нет» нажатием на соответствующий квадрат; использовать выпадающее меню для выбора ответа).

Далее мы рассмотрим возможности разработки специальных заданий, способствующих развитию у учащихся умений решать проблемы средствами изучаемого предмета, и покажем подходы к созданию подобных заданий с применением ИКТ. Апробация разработанных заданий и форм организации работы с ними свидетельствует о возможности формировать данное качество в процессе школьной практики.

Методологической основой исследования является концепция международного исследования TIMSS<sup>1</sup>. Анализ инновационных заданий для 8-го класса позволил определить их форму, направленность и конкретизировать умения, которые определяют успешность их выполнения. Так, по форме эти задания можно отнести к комплексным заданиям, которые начинаются с описания некоторой ситуации проблемного характера и включают несколько отдельных

 $\mathbf{1}$ Федеральный институт оценки качества образования (ФИОКО) — TIMSS (Международное исследование качества математического и естественно-научного образования). URL: https://fioco.ru/timss (дата обращения: 24.02.2021); Исследование TIMSS-2019 [Электронный ресурс] // Центр оценки качества образования ИСРО РАО. URL: http://www.centeroko. ru/timss19/timss2019 pub.html (дата обращения: 24.02.2021); Результаты исследования TIMSS-2019 [Электронный ресурс] // ФИОКО. URL: https://fioco.ru/Media/Default/Documents/ МСИ/Результаты%20TIMSS%202019.pdf (дата обращения: 24.02.2021).

заданий, содержание которых в большей или меньшей степени связано с описанием предложенной ситуации. Назначение этих заданий - способствовать формированию дефицитных умений, развитие которых не обеспечивается учебниками, являющимися основой для изучения предметов в российской начальной школе. Опыт, приобретенный в процессе составления подобных заданий, позволил описать некоторые особенности комплексных заданий и сформулировать основные подходы к их разработке.

# Особенности комплексных заланий

Основными особенностями комплексных заданий мы выделим следующие:

комплексное задание содержит описание некоторой нетривиальной ситуации, близкой к реальной, или научного характера, в которой ставится некоторая общая проблема (например, научиться с помощью компьютера создавать пространственные объекты с определенными свойствами или проводить эксперименты и делать вывод);

комплексное задание содержит группу из нескольких заданий, которые основаны на описании общей ситуации, в каждом из них ставится частная задача, выполнение которой позволяет либо получить информацию, дополняющую описание общей ситуации, либо в процессе решения получить опыт применения дефицитного умения;

информация в описании общей ситуации и в содержании группы частных задач представлена в разной форме (текст, таблица, диаграмма, график, рисунок, схема), что требует от учащихся использовать разные формы представления своих ответов на задания;

для выполнения группы заданий могут быть востребованы знания  $\bullet$ из разных областей курса математики;

в некоторых заданиях требуется применить интуицию или поиск среди изученных ранее средств, дающих подходы к разрешению поставленной задачи;

в условии некоторых заданий может присутствовать лишняя информация или данные, которые не требуется использовать для решения проблемы.

#### Подходы к разработке комплексных заданий:

1. Задания должны способствовать формированию умений, которые считаются важными на международном уровне (определяют успешность в выполнении заданий международных тестов), а развитие их не обеспечивается системой упражнений из российских учебников начальной школы. Для исправления ситуации рекомендуем в заданиях:

применять пространственные представления и пространственное воображение для моделирования пространственных и плоских объектов с заданными свойствами;

следовать предложенному/установленному правилу зависимости чисел или величин и получать результат;

проводить исследования и получать выводы (например, выявлять свойства величин, зависимость величин, представлять закономерность изменения величин в виде числового выражения, формулы);

использовать компьютер для выполнения задания.

2. Для выполнения заданий от учащихся требуется:

- актуализировать и применить дефицитные виды деятельности, на формирование которых направлены задания;

применять знания и умения, полученные в школе (выполнять несложные вычисления с натуральными числами, десятичными и обыкновенными дробями, что позволяет уменьшить влияние вычислительных ошибок на применение новых способов действий для решения поставленных проблем; применять изученные понятия и факты; записывать решение/объяснение полученного ответа и пр.);

проявлять интуицию при разрешении более сложных проблем.

3. Сохранить структуру группы заданий «Решение проблем», принятую в eTIMSS-2019. Это означает, что новые типы заданий должны быть комплексными, а именно включать несколько заданий с различными уровнями сложности, повышая этот уровень к завершающему итоговому заданию. Предварять работу надо тренировочным заданием, которое знакомит учащихся с новым для них видом деятельности, а затем предлагать задания, отвечающие цели комплексного задания — развитию умения, на формирование которого направлено данное задание.

4. В комплексных заданиях должны быть представлены разнообразные учебные и жизненные ситуации, которые нужно разрешить средствами математики, используя дефицитные виды деятельности и приобретенный жизненный опыт. Для поддержания познавательного интереса к работе тексты заданий должны быть ориентированы на сюжеты, актуальные для учащихся данного возраста, а сами задания различаться по формату. При этом в заданиях не должны содержаться прямые указания на способ, правило или алгоритм выполнения (решения). Такой подход позволяет проверить, насколько осознанно учащиеся применяют полученные знания.

5. В работу следует включать задания разных типов, конкретный выбор определяется требуемой формой ответа: с выбором верного ответа из четырех предложенных вариантов; с множественным выбором нескольких верных ответов из предложенных вариантов; с записью краткого ответа, где требуется представить результат выполненных действий или размышлений (цифру, число, величину, 1-2 слова); с записью развернутого решения или объяснения полученного ответа, построения фигуры, отвечающей заданным свойствам.

6. Каждое задание должно быть представлено на электронной платформе и ориентировано на владение компьютерными командами, которые используются в современных международных исследованиях оценки качества математического образования. Среди необходимых отметим умения выполнять следующие действия:

приступать к выполнению задания, нажав на указанную стрелку;  $\equiv$ 

- ввод в отведенное место (прямоугольник, квадрат, таблицу) знака  $V$ , который отмечает выбранный ответ;

ввод ответа «Да» или «Нет», нажав на соответствующий квадрат;  $\equiv$  .

- использовать выпадающее меню для выбора ответа;

– ввод указанных чисел в столбец таблицы и автоматическое получение результата в соседнем столбце таблицы в соответствии с формулой, введенной в компьютер;

- уметь задействовать банк фигур (неисчерпаемое количество фигур каждого вида в банке), используемых для конструирования фигур с заданными свойствами;

- использовать команду «перетащить и оставить» для перемещения фигур из банка на плоскость, сетку, часть плоскости (ограниченную рамкой), поворачивая или переворачивая эти фигуры в процессе конструирования для создания фигуры с заданными свойствами;

- использовать вкладки для представления пространственной фигуры с разных сторон (например, представить постройку фронтально, сбоку, сзади);

использовать «перо» (в еТIMSS также предлагается использовать мышь, а на планшете — палец) для построения фигур с заданными свойствами (указанными размерами, величиной площади) или продолжения заданного линейного графика;

- использовать «горячие точки» для построения графика, автоматически выдавать координаты «горячих точек» при нажатии на эти точки на данном или построенном графике;

- использовать программу «Графопостроитель» для автоматического построения линейного графика или графика квадратичной функции на основе введенной формулы;

- использовать программу сброса неправильно построенной фигуры;

- должна быть реализована возможность автоматически проверять ответы учащихся при выполнении заданий с выбором одного ответа или множественным выбором ответов, при выполнении заданий с кратким ответом, выраженных числом, величиной, одним-двумя словами.

Приведем пример задания, в котором моделируется получение некоторого вывода на основе проведенного эксперимента.

Задача 1. Проведение исследования и получение вывода. На уроке математики учитель предложил ребятам самостоятельно провести исследование уже известных им графиков линейных функций. Учащимся предстояло описать влияние на расположение графика коэффициента k из формулы  $y = kx + b$ , задающей линейную функцию.

Для проведения этого исследования надо использовать компьютерную программу, выполняющую следующую операцию: если в программу ввести формулу, которой задается линейная функция, то на экране компьютера появится график этой функции.

Задание 1 А. Запишите три формулы, с помощью которых задается линейная функция, у которой коэффициент  $b = 0$ , а коэффициент  $k$  — натуральное число (значения коэффициента выберите из натуральных чисел от 1 до 10).

 $\left[ \cdot 2 \right] v =$   $\left[ \cdot 3 \right] v =$  $1) v =$ 

*Система оценивания:* 1 балл — записаны 3 формулы вида  $y = kx$ , где *k* имеет значение в пределах от 1 до 10; 0 баллов — другие ответы.

Задание 1 Б. Изучите полученные графики: укажите углы, которые образуют построенные прямые с положительным направлением оси абсцисс. Внесите результаты наблюдений в таблицу 1.

Таблица 1

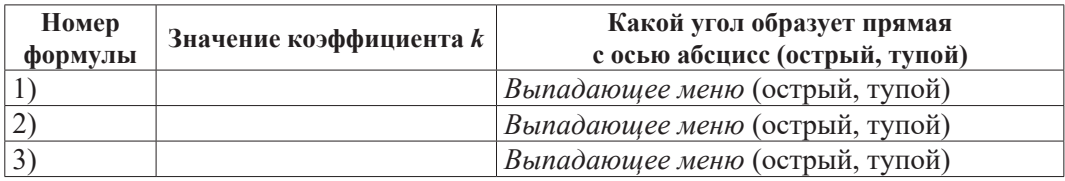

Система оценивания:1 балл — во второй столбец введены выбранные учащимся значения коэффициента  $k$ , в третьем столбце выбраны ответы: острый, острый, острый (при значениях  $k$  от 1 до 10). 0 баллов — другие ответы.

Задание 1 В. Изучите полученные графики: сравните углы, которые образуют построенные прямые с положительным направлением оси абсцисс. Внесите результаты наблюдений в таблицу (во втором столбце запишите значения коэффициента k). Для заполнения третьего столбца сравните величины углов, которые образуют с осью абсцисс прямые на полученных графиках. Ответы выберите в выпадающих меню.

Таблица 2

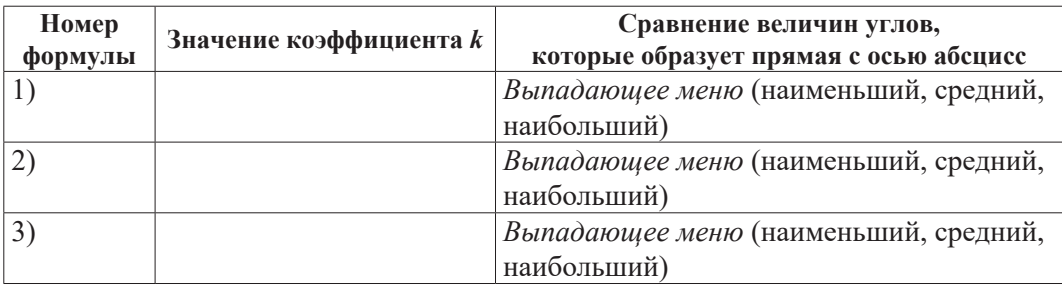

Система оценивания аналогична представленным выше.

Задание 1 Г. Установите, как значение коэффициента  $k$  влияет на величину угла, образованного графиком линейной функции с положительным направлением оси абсцисс (как коэффициент влияет на крутизну подъема прямой). Запишите свой ответ.

Ответ:

Система оценивания: 2 балла — приведен вывод о расположении графика линейной функции при разных значениях коэффициента  $k$ .

Возможные варианты ответа, оцениваемые этим баллом:

1) чем больше положительное значение коэффициента  $k$ , тем более острый угол образует график линейной функции с положительным направлением оси абсниес:

2) чем больше положительное значение коэффициента  $k$ , тем более острый угол наклона получит график линейной функции к оси абсцисс;

3) чем больше положительное значение коэффициента  $k$ , тем круче поднимается вверх график линейной функции.

1 балл — приведен вывод о влиянии значения k на величину угла, образованного графиком линейной функции с положительным направлением оси абсцисс, но в описании есть недочеты — не указано одно из свойств коэффициента  $k$  или величины угла, например не указано, что  $k$  имеет положительное значение или что прямая образует с осью острый угол.

0 баллов — другие ответы.

#### Подведение итогов выполнения исследования<sup>2</sup>

График линейной функции  $y = kx$  — это прямая, проходящая через начало координат. Коэффициент  $k (k > 0)$  дает важную информацию о расположении прямой: чем больше коэффициент  $k$ , тем больший угол образует эта прямая с положительным направлением оси абсцисс.

Приведем пример задачи, которая моделирует ситуацию реальной действительности<sup>3</sup>.

### Задание «Место отдыха на даче»

Вы будете помогать семье ваших знакомых проектировать расположение постройки и оборудования для летнего отдыха на отведенной для этого

Если подобное задание будет предлагаться в процессе проведения урока, то при завершении решения задачи/исследования целесообразно с учениками подвести итоги работы, в которых указать, какую информацию ученик может извлечь при анализе влияния коэффициента k, записанного в формуле линейной функции.

 $\mathbf{3}$ В качестве примера приведем только три задания из семи, предложенных в данной молели.

площадке. Семья Ивановых решила разработать проект места отдыха на дачном участке. По мнению всех членов семьи, это место должно включать следующие зоны: *беседку,* где можно собираться во время дождя; *площадку для мангала;* место для надувного *бассейна* и *клумбу* для цветов. Решено, что место отдыха будет иметь прямоугольную форму размером  $9 \times 10$  м.

*Используйте вкладки для просмотра изображений беседки и оборудования для места отдыха, расположение которых вы будете проектировать.*

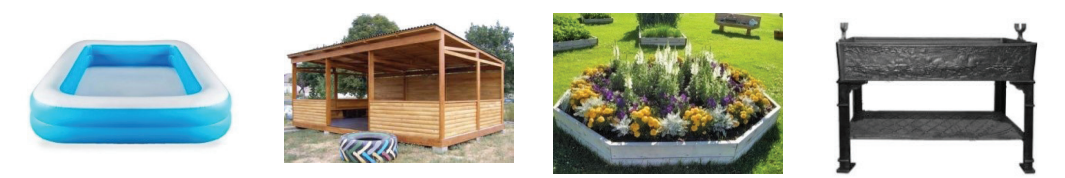

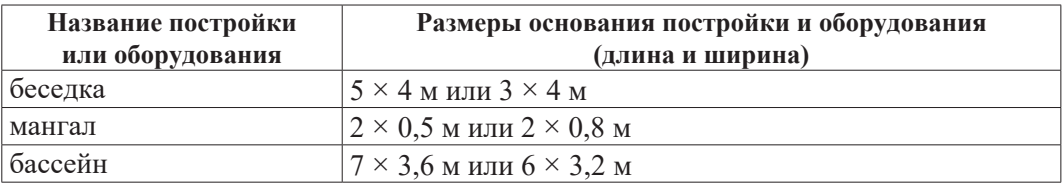

*Нажмите кнопку для начала просмотра на вкладках беседки, мангала и надувного бассейна.*

**Задание 1.** На беседку и бассейн семья решила отвести более половины площади места для отдыха, которое имеет размер 9 × 10 м. Выберите из выпадающего списка размеры беседки и бассейна. Запишите номер ответа, в котором два приведенных неравенства обосновывают выбор размеров беседки и бассейна.

| Название постройки | Размеры основания постройки и оборудования |
|--------------------|--------------------------------------------|
| или оборудования   | (длина и ширина)                           |
| беседка            | (выпадающий список)                        |
| бассейн            | (выпадающий список)                        |
|                    |                                            |

**Размеры основания постройки и оборудования для места отдыха**

1)  $3 \cdot 4 + 6 \cdot 3,2 > 90$   $\text{H} 5 \cdot 4 + 7 \cdot 3,6 > 90$ ; 2)  $3 \cdot 4 + 6 \cdot 3.2 < 45$   $\text{H}$   $5 \cdot 4 + 7 \cdot 3.6 < 45$ ; 3)  $3 \cdot 4 + 6 \cdot 3, 2 < 45$   $\text{M } 45 < 5 \cdot 4 + 7 \cdot 3, 6 < 90$ ; 4)  $45 < 3 \cdot 4 + 6 \cdot 3$ ,  $2 < 90$   $\text{M}$   $45 < 5 \cdot 4 + 7 \cdot 3$ ,  $6 < 90$ . **Ответ:**

*Вставьте выбранные вами размеры в следующую таблицу:*

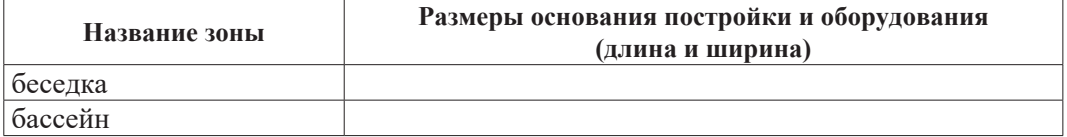

**Задание 2.** При выборе мангала семья решила, что площадь его основания не должна превышать  $1,5$  м<sup>2</sup>.

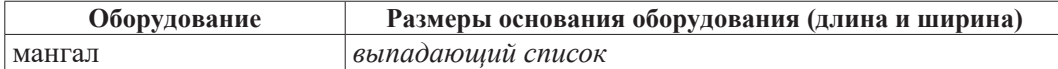

**А.** Определите длину и ширину мангала.

*Введите выбранные данные в следующую таблицу:*

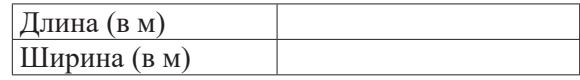

**Б.** При установке мангала нужно позаботиться о предотвращении пожара, поэтому было решено сделать специальную площадку под мангал и выложить ее уличной плиткой. При определении размеров площадки следует увеличить и длину, и ширину площадки под мангал на 40 %. Определите длину и ширину площадки под мангал.

**Ответ:** введите выбранные данные в следующую таблицу:

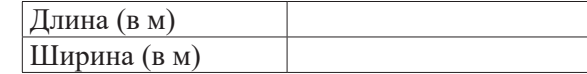

**В.** Какую площадь (в м<sup>2</sup>) потребуется выложить плиткой?

**Ответ:** 

**Задание 3.** Мама захотела сделать клумбу в форме шестиугольника и огородить ее пластиковыми панелями, чтобы туда не забегала собака.

#### *Компьютерный просмотр*

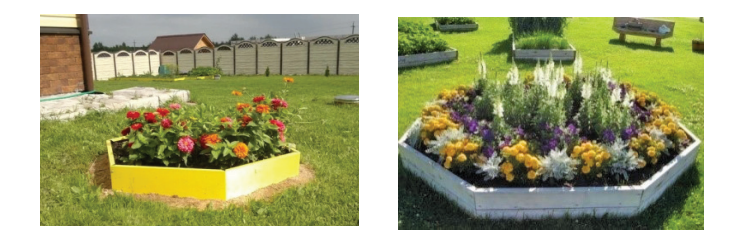

Чтобы разметить на земле клумбу в виде правильного шестиугольника, дети решили посмотреть учебник по геометрии, в котором дан материал о правильном шестиугольнике. В учебнике они прочитали такое свойство правильного шестиугольника: сторона правильного шестиугольника, вписанного в окружность, равна радиусу окружности.

Составьте план действий, чтобы определить положение клумбы на земле в зоне отдыха, если для огораживания клумбы у мамы были 6 пластиковых панелей, длина каждой из которых равна 40 см, а высота равна 20 см. Запишите последовательность выполнения действий (укажите номера действий без знаков препинания).

- 1. Поставить шесть панелей.
- 2. Начертить на земле окружность выбранного радиуса.
- 3. Наметить центр окружности.
- 4. Определить радиус окружности.
- 5. Наметить на окружности 6 точек, которые будут являться концами панелей.

**Ответ:** 

Выше приведены примеры заданий, которые отвечают требованиям инновационных заданий, предлагаемых учащимся в рамках международного исследования TIMSS–2019. Апробация подобных заданий показала, что учащиеся не испытывают затруднений с использованием команд, требуемых при выполнении этих заданий на компьютерах (планшетах). Включение таких заданий в учебный процесс поможет повысить результаты наших школьников, участвующих в международном исследовании eTIMSS, где их образовательные достижения оцениваются в цифровом формате.

# **L. O. Denishceva, K. A. Krasnyanskaya**

# **Preparing for the International TIMSS Study: Innovative Tasks in Math Lessons**

The article presents a study related to the development of innovative tasks for students of grades 7–9, conducted as a part of the «Analysis of tests of the international TIMSS–2019 study». Approaches to the preparation of innovative tasks are based on the description of the approaches adopted in the international TIMSS study. The models of innovative tasks for students of grades 7–9 are proposed.

We believe that the requirements for tasks and comments presented in the article will help the authors of textbooks and teaching aids for schoolchildren and teachers to develop tasks that help students to prepare for successful completion of tasks within the framework of the international TIMSS study at its new stage of development.

Keywords: innovative tasks; complex tasks; contextual tasks; computer commands.